**Eötvös Loránd Tudományegyetem Informatikai Kar**

**Webes alkalmazások fejlesztése**

**4. előadás**

**Adatbevitel és validáció (ASP.NET Core)**

**Cserép Máté mcserep@inf.elte.hu https://mcserep.web.elte.hu**

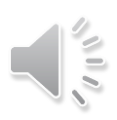

- Sok esetben szükséges, hogy a felhasználó adatokat vigyen fel a weblapokon (pl. felhasználónév/jelszó), ezt *űrlap*ok (**form** elem) keretében teheti meg
	- az űrlapokban vezérlőket helyezünk el, amelyeknek tartalmát **POST** típusú kérésben tudjuk a szerverre küldeni
	- űrlapokat a **Html.BeginForm** művelettel tudunk létrehozni
		- egy **@using** blokkba helyezzük, ez megadja a hatókörét
		- az űrlapon belül beviteli mezőket (**input** elemeket) használunk, elküldéséhez pedig egy gombot (**submit** típusú **input** elemet)
		- a **value** attribútummal megadjuk, a modell mely értékeit (tulajdonságait) visszük be

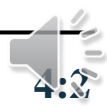

```
• pl.:public class UserData { 
    // a nézetmodell típusa
    public Int32 UserId { get; set; }
        // felhasználó azonosítója
    public String UserName { get; set; }
        // felhasználónév
    public String UserPass { get; set; }
        // jelszó
    public String Birthdate { get; set; }
        // születési idő
  }
```
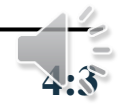

•  $pl.:$ **@model UserData**

**…** 

```
@using (Html.BeginForm()){ // űrlap kezdete
   <div>Your name:
```

```
<input name="userName"
```
**value="@Model.UserName" />**

**@\* szövegbeviteli mező, amelyben a modell**

```
UserName tulajdonságát állítjuk be *@
```
**</div>**

**… @\* további adatbekérés \*@ <input type="submit" value="Login" /> @\* űrlap elküldő gomb \*@ } // űrlap vége**

$$
\overline{L}_{4:3}
$$

- Az űrlapok ugyanúgy egy akciót futtatnak, ám átadják ennek az akciónak a bevitt modell adatokat
	- alapértelmezetten ugyanazt az akciót futtatják, amely létrehozta a nézetüket, de ezt paraméterben megadhatjuk, illetve lehetőségünk van átirányításra, pl.: **@using (Html.BeginForm("Index" , "Login", …)) …**
	- a vezérlőben megadhatjuk, hogy egy akció csak a **GET**, vagy **POST** kérésre hajtódjon végre (**HttpGet** és **HttpPost** attribútum), így szétválasztható a két működés
		- attribútumok nélkül egy műveletben kell a két állapotot kezelni (mivel ilyenkor túlterhelés nem engedélyezett)

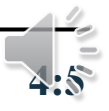

•  $pl.:$ 

**public class LoginController : Controller { [HttpGet] // ez fut le az oldal betöltésére public ActionResult Index(){ return View(); // itt még csak üresen // prezentáljuk a nézetet }**

**[HttpPost] // ez fut le az űrlap elküldésére public ActionResult Index(UserData data) { // paraméterben megkapjuk az űrlapban // kitöltött modellt**

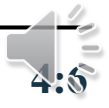

**…**

**}**

#### **Adatbevitel űrlapokban**

- Az űrlapon belül a beviteli mezőket műveletek segítségével is előállíthatjuk, pl.: **@Html.TextBox("userName" , "@Model.UserName")**
- Az űrlapon belül a beviteli mezőket (erősen típusos nézetben) egy adott tulajdonságra is generálhatjuk, pl.: **@Html.TextBoxFor(m => m.UserName)**
- A következő beviteli mezőket használhatjuk:
	- szövegdoboz (**TextBox**), szövegmező (**TextArea**), jelszómező (**Password**)
	- kijelölő (**CheckBox**), rádiógomb (**RadioButton**), legördülő menü (**DropDownList**), lista (**ListBox**)

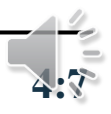

### **Adatbevitel és validáció Adatbevitel űrlapokban**

**…** 

•  $pl.:$ **@model UserData**

```
@using (Html.BeginForm()){ // űrlap kezdete
   <div>Your name:
```

```
@Html.TextBoxFor(m => m.UserName)</div>
<div>Your password:
```

```
@Html.PasswordFor(m => m.UserPass)</div>
```

```
@* a beviteli mezőket generáljuk a
   tulajdonságokhoz *@
```

```
<input type="submit" value="Login" />
} // űrlap vége
```
**…**

#### **Adatbevitel űrlapokban**

- Amennyiben nem ismerjük előre a modelltulajdonság típusát, használhatunk dinamikusan generált elemeket:
	- az **Editor** művelet dinamikusan generálja a beviteli mezőt
	- a **Label** művelet címkét hoz létre a megadott tulajdonsághoz, míg a **Display** csak olvasható módon jeleníti meg a tartalmat
- Amennyiben nem egyenként szeretnénk bekérni a tartalmat, a teljes nézetmodell összes adatát megjeleníthetjük (**LabelForModel**, **DisplayForModel**), vagy szerkeszthetjük (**EditorForModel**)
	- ekkor célszerű annotációkkal felruházni a nézetmodellt

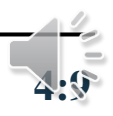

### **Adatbevitel és validáció Adatbevitel űrlapokban**

```
• pl.:@model UserData // felhasználói adatok
  … 
 @using (Html.BeginForm()){ // űrlap kezdete
    <div>@Html.LabelFor(m => m.UserName): 
          @Html.EditorFor(m => m.UserName)</div>
    @* a szerkesztő és a címke is dinamikus *@
     …
    <div>@Html.LabelFor(m => m.Birthdate): 
          @Html.EditorFor(m => m.Birthdate)</div>
    @* itt egy dátumbekérő fog megjelenni *@
```

```
<input type="submit" value="Login" />
} // űrlap vége
```
### **Adatbevitel és validáció Adatbevitel űrlapokban**

```
• pl.:@model UserData // felhasználói adatok
  … 
 @using (Html.BeginForm()){ // űrlap kezdete
    @Html.EditorForModel()
    @* a teljes modelltartalmat szerkeszthetővé
        tesszük *@
    <input type="submit" value="Login" />
    @* már csak a bejelentkező gombra van 
        szükség *@
  } // űrlap vége
```
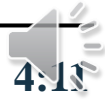

## **Adatbevitel és validáció Űrlapok modelljei**

- A nézetmodellünket, és annak tulajdonságait számos *annotációval* (attribútummal) megjelölhetjük, amelyek az űrlapmezők dinamikus generálását befolyásolják
	- így a generáláskor jobban szabályozhatjuk az adatok megjelenítésének/bekérésének módját
	- $pl.:$ 
		- megjelenő címke (**Display**), illetve tartalom megjelenés formátuma (**DisplayFormat**)
		- elrejtés (**HiddenInput**)
		- specifikusabb adattípus (**DataType**), illetve beviteli mező specifikálása (**UIHint**)

## **Adatbevitel és validáció Űrlapok modelljei**

```
• pl.:[DisplayName("User login:")]
     // megadjuk a bekérő lapnak a címszövegét
 public class UserData {
     [HiddenInput(DisplayValue=false)]
        // ez a mező rejtett lesz, így nem 
        // jelenik meg 
    public Int32 UserId { get; set; } 
        // azonosító
     [Display(Name="Your name:")]
        // a címkén a megadott szöveg jelenik meg
    public String UserName { get; set; }
        // felhasználónév
```
### **Adatbevitel és validáció Űrlapok modelljei**

```
[Display(Name="Your password:")]
[UIHint("Password")]
   // a szerkesztőmező egy jelszómező lesz
public String UserPass { get; set; }
   // jelszó
```
**[Display(Name="Your birthday:")] [DisplayFormat(DataStringFormat="yy.MM.dd")] [DataType(DataType.Date)]**

**// csak a dátum fog megjelenni, a megadott // formátumban public DateTime Birthdate { get; set; }**

**// születési dátum**

**}**

#### **Megjelenítő sablonok**

- Megjelenítő (**DisplayFor**), illetve beviteli (**EditorFor**) mezőnek nem csak beépített elemeket, hanem általunk létrehozott parciális nézeteket is használhatunk, mint sablonokat (*display template*)
	- ezeket a **Views/Shared/DisplayTemplate** könyvtárba helyezzük
	- a tulajdonság ennek a nézetnek a modellje lesz
	- $pl.:$

**[Display(Name="Your name:")]**

**[UIHint("MyNameDisplay")]** 

**// a MyNameDisplay.cshtml nézetet tölti be public String UserName { get; set; }**

**Űrlapok előállítása tag helperekkel**

• Űrlapok dinamikus előállítására használhatunk *tag helper*-eket is ASP.NET Core-ban, könnyebben áttekinthető és tömörebb kódot eredményezve:

**@\* az űrlap kezdete \*@ <form asp-action="Results"> @\* URL megadása \*@ <div><label asp-for="UserName"></label> <input asp-for="UserName" /></div> @\* a címke és a szerkesztő is dinamikus \*@ <div><label asp-for="UserPass"></label> <input asp-for="UserPass" /></div> <div><label asp-for="BirthDay"></label> <input asp-for="BirthDay" /></div> </form>**

- A felhasználótól bekért adatokat mindig ellenőriznünk kell, ez a *modell validáció*ja, amely a következő lépésekből áll:
	- 1. a kliens oldalon, amint a felhasználó elküldi az űrlapot:
		- ellenőrizzük, hogy a szükséges adatokat megadták
		- ellenőrizzük, hogy a típusa és formátumuk helyes (pl. e-mail, dátum)
		- jelezzük a felhasználónak, ha bármilyen probléma van
	- 2. sikeres ellenőrzés esetén az adatok a szerverre kerülnek
	- 3. a szerver oldalon ismét lefutnak az ellenőrzések, immár *biztonsági ellenőrzések*et is futtatva
	- 4. hiba esetén visszajelzünk a kliensnek, egyébként mentünk

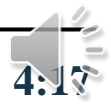

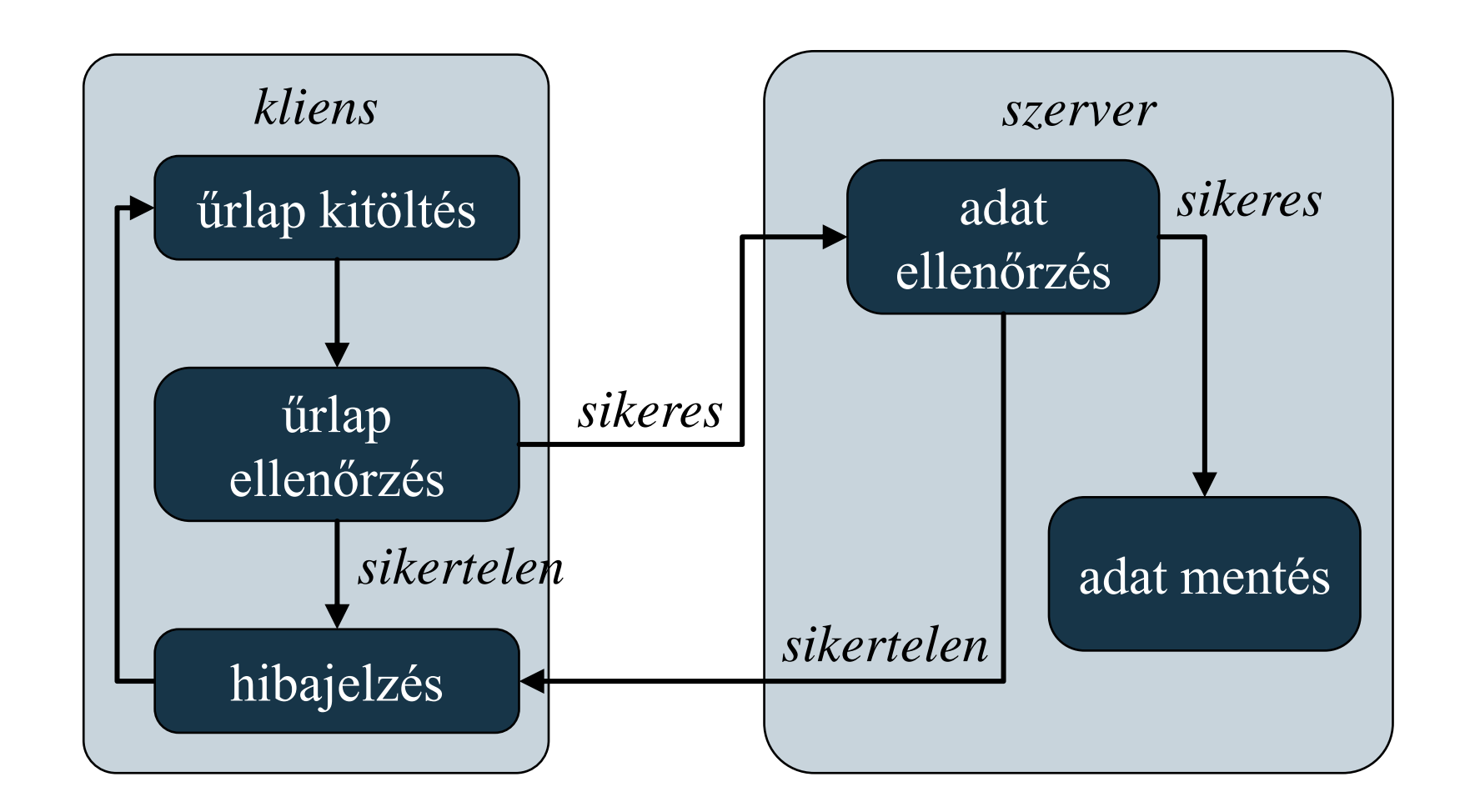

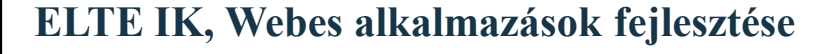

- A validáció elvégezhető csak szerver oldalon, vagy kliens és szerver oldalon
	- a szerver oldali ellenőrzés mindenképpen szükséges, főleg támadások kivédése miatt
	- a validálás elvégezhető teljesen manuálisan, vagy használhatóak beépített eszközök
- Szerver oldalon a modell állapotát a vezérlőben a **ModelState** tulajdonságon keresztül tudjuk kezelni
	- az **IsValid** érték megadja, hogy minden szükséges érték megtalálható, és típusa megfelelő
	- az **AddModelError** művelettel jelezhetünk egy hibát

```
• pl.:public class LoginController : Controller {
     …
     [HttpPost]
    public ActionResult Index(UserData data) {
        if (String.IsNullOrEmpty(data.UserName))
           // ha üresen hagyták a nevet
           ModelState.AddModelError("UserName"
,
                       "User name is required!");
              // jelezzük a hibát a tulajdonságra
        …
        if (ModelState.IsValid)
           … // ha egyébként jók az adatok
```
**}**

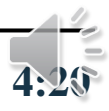

#### **Validáció a nézetben**

- A hibákat globálisan, vagy az egyes tulajdonságokra egyenként is megadhatjuk (előbbi esetben nem adjuk meg a tulajdonságot)
- A nézetben a hibajelzéseket jelezhetjük
	- egy tulajdonságra a **Html.ValidationMessageFor()** művelet írja ki a jelzett hibaüzenetet
	- a teljes modellre **Html.ValidationSummary()** művelet írja ki a hibaüzeneteket
		- paraméterben megadhatjuk, hogy az egyes tulajdonságok hibáit is kiírja, vagy csak azokat, amelyekhez nem adtunk meg tulajdonságot (**Html.ValidationSummary(true)**)

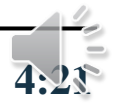

**Validáció a nézetben**

```
• pl.:@using (Html.BeginForm()){
     <div>
        @Html.ValidationSummary(true, 
"Errors:")
           @* a globálisan jelzett hibák *@
     </div> 
     <div>
        @Html.LabelFor(m => m.UserName): 
        @Html.EditorFor(m => m.UserName)
        @Html.ValidationMessageFor(m =>
                                    m.UserName) 
           @* a UserName-re jelzett hiba *@
     </div>
```
**…**

#### **Validáció a nézetben**

- *tag helperek* használatával: **<form> <div asp-validation-summary="ModelOnly"> @\* a globálisan jelzett hibák \*@ </div> <div> <label asp-for="UserName"></label> <input asp-for="UserName" /> <span asp-validation-for="UserName"> </span> @\* a UserName-re jelzett hiba \*@ </div> …**
- Az **asp-validation-summary** értéke lehet *All* vagy *ModelOnly*, előbbinél az egyes tulajdonságok hibáit is kiírja

$$
\frac{1}{4.23}
$$

#### **Validáció a nézetmodellben**

- Lehetőségünk van a nézetmodellen közvetlenül megadni ellenőrzési kritériumokat, automatizálva az ellenőrzést
	- a feltételeket tulajdonságonként szabályozhatjuk, és megadhatjuk a hibaüzenetet (**ErrorMessage**)
	- megadhatjuk a kötelező kitöltést (**Required**), szöveghosszt (**StringLength**), reguláris kifejezést (**RegularExpression**), intervallumot (**Range**), összehasonlítást más tulajdonsággal (**Compare**), illetve speciális formátumot (**Url**, **Phone**, **CreditCard**, **EmailAddress**, **…**)
	- a **Validation** osztály **TryValidateObject** metódusával az ellenőrzés elvégezhető manuálisan is

**Validáció a nézetmodellben**

**…**

**…**

**}**

```
• pl.:public class UserData {
```
**[Required(ErrorMessage="User name is required.")] [StringLength(15, "User name cannot be longer than 15 characters.")] [RegularExpression("^[a-z0-9\_-]{3,15}\$" , "User name contains invalid characters.")] // feltételek a felhasználónévre public String UserName { get; set; } // felhasználónév**

#### **Kliens oldali validáció**

**…**

**…**

- A kliens oldali validációt JavaScript segítségével végezzük
	- a legegyszerűbb a *jQuery Validation* programcsomag használata, amely automatikusan kezelni tudja a szerver oldali modellben lévő annotációkat, pl.:

**<script src="~/lib/jquery/dist/jquery.min.js"> <script src="…/jquery.validate.js"> <script src="…/jquery.validate.unobtrusive.js">**

• a validáció az űrlap beküldése előtt, még kliens oldalon megtörténik (voltaképpen az annotációk megfelelő módon beépülnek a HTML vezérlőkbe)

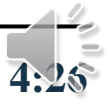

#### **Kliens oldali validáció**

• *production* környezeteben célszerű lehet a JavaScript könyvtárak *CDN* (*Content Delivery Network*) alapú betöltése, de a másodlagos megoldásként az állomány helyi elérést is megadhatjuk:

```
<script
```

```
src="https://ajax.aspnetcdn.com/ajax/jquery/
         jquery-2.2.0.min.js"
    asp-fallback-src=
         "~/lib/jquery/dist/jquery.min.js"
    asp-fallback-test="window.jQuery"
    crossorigin="anonymous"
    integrity="{hash}">
</script>
```
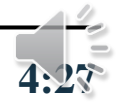

#### **Biztonsági ellenőrzések**

- A felhasználó által felvitt adatok kártékony információkat is tartalmazhatnak, ezért biztonsági szempontból is fontos a validálás, a legjellemzőbb támadások:
	- *SQL injekció*: a szerveren futó SQL utasításokat manipulálja
		- entitásmodell használata esetén nem fordulhat elő
	- *cross-site scripting* (*XSS*): szkript kerül feltöltésre a szerverre, amelyet a kliens böngészője futtat
		- a bevitel eleve tiltja a HTML elemeket tartalmazó adatok feldolgozását, de ez kikapcsolható (**ValidateInput**)
		- az adatok tartalmát megjelenítéskor a **Html.Encode** utasítással kódolhatjuk, így biztosan nem kerül értelmezésre a szkript

#### **Biztonsági ellenőrzések**

• *cross-site scripting* (*XSS*) támadás szemléltetése:

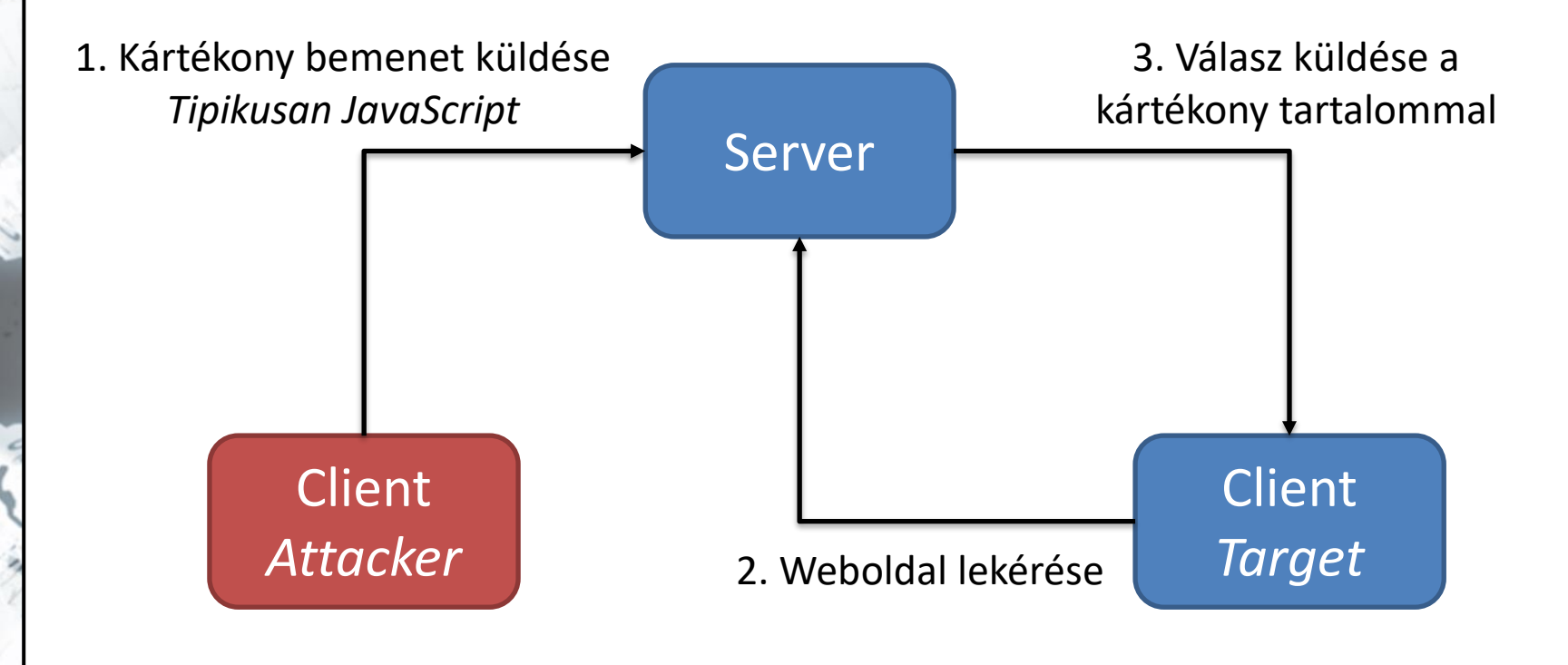

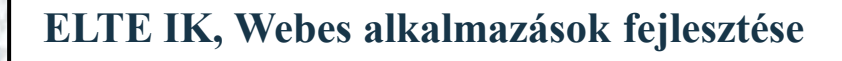

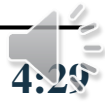

#### **Biztonsági ellenőrzések**

- *cross-site request forgery* (*XSRF*): a felhasználó átirányítása, és egy kérés végrehajtása a tudta nélkül
	- a felhasználó elküldi az űrlapot tartalommal (**POST**), anélkül, hogy megadta volna adatait

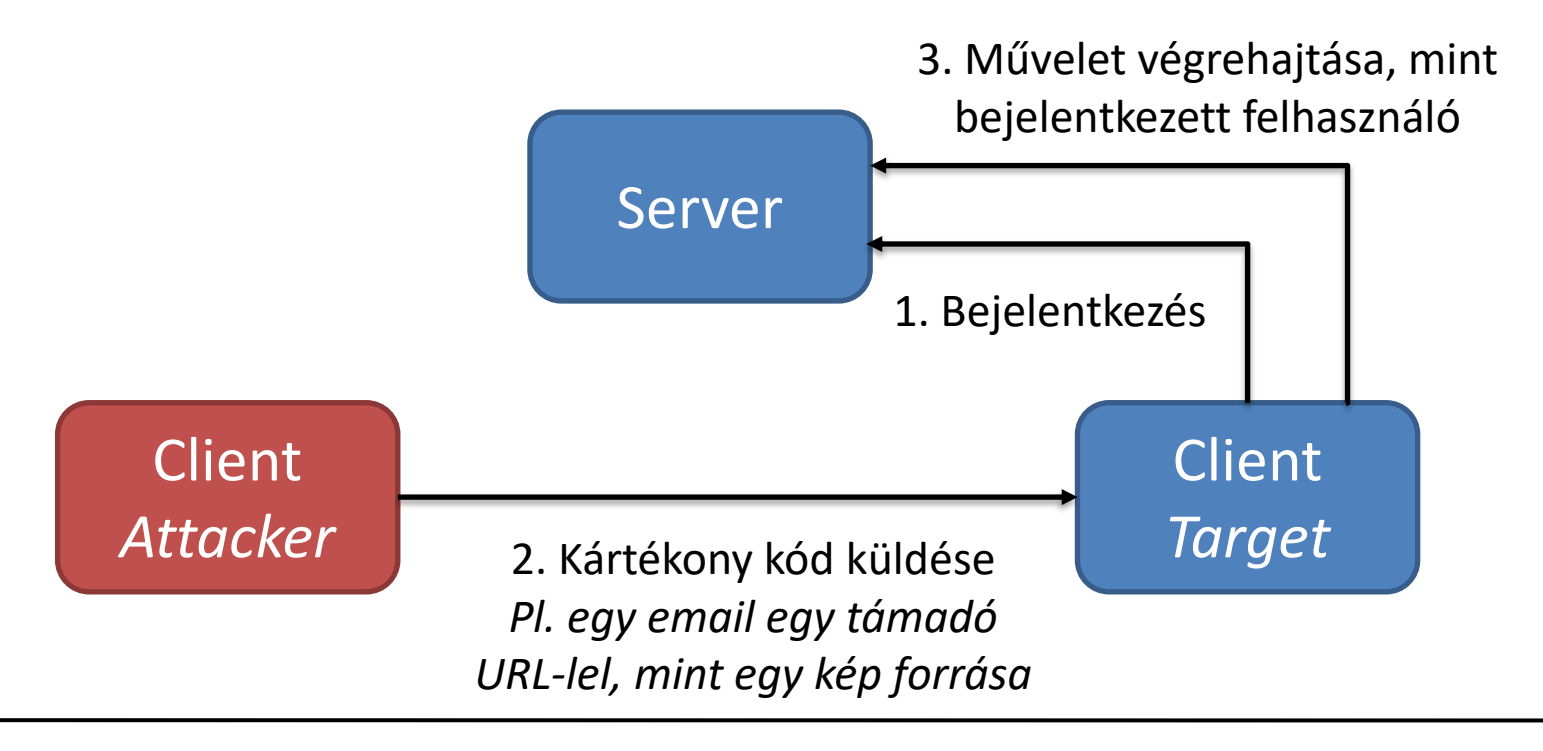

**ELTE IK, Webes alkalmazások fejlesztése 4:30**

#### **Biztonsági ellenőrzések**

- *cross-site request forgery* (*XSRF*) támadások elleni védekezés szerver oldalon:
	- a támadás elkerülhető, ha megbizonyosodunk róla, hogy a kitöltést és a küldést is ugyanazon kliens végezte
	- ehhez az űrlapban elhelyezünk egy tokent (**Html.AntiForgeryToken()**), amely információkat közöl a klienssel
	- az akció végrehajtásakor lekérhetjük a tokent (**ValidateAntiForgeryToken** attribútum), ha a két érték egyezik, akkor nem volt támadás

#### **Biztonsági ellenőrzések**

**…**

- Mind a **Html.BeginForm()**segédeljárás, mind *tag helperek* használata esetén az *anti forgery token* beillesztése az alapértelmezett POST metódus esetén.
- Generált HTML tartalom: **<form method="post">**

**<input name="\_\_RequestVerificationToken" type="hidden" value="{token}" /> </form>**

- Ha szükséges kikapcsolható, pl. *tag helper* esetén: **<form method="post" asp-antiforgery="false">**
- Manuálisan is egy űrlaphoz adható, ha szükséges: **@Html.AntiForgeryToken()**

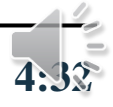

*Feladat:* Valósítsuk meg az utazási ügynökség weblapjának foglalási funkcióját, azaz egy apartmant kiválasztva legyen lehetőség a foglaló adataival adott hetekre lefoglalni.

- felveszünk egy új vezérlőt, amely a foglalásokat felügyeli (**RentController**),
	- a vezérlőben az **Index** művelet szolgálja ki a **GET** és **POST** kéréseket (paramétere az apartman, illetve utóbbinak a megadott adatok)
- A vezérlőhöz két nézetet veszünk fel:
	- egyikben űrlapban megadjuk az adatokat (**Index**)
	- egy másikban visszajelezzük, hogy sikeres volt a foglalás (**Result**), és megadjuk a teljes összeget

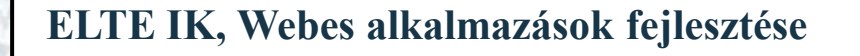

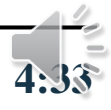

- a foglalás és a foglaló adatait az adatbázisban két külön táblában tároljuk (**Rent**, **Guest**)
	- kiegészítjük az entitásmodell osztályait kényelmi funkciókkal (**Rent** típust az ütközésdetektálással, **Apartment** típust a hét napjának lekérdezésével)
- az adatokat egyszerre szeretnénk bekérni, így létrehozunk egy nézetmodell osztályt (**RentViewModel**)
	- a megjelenítéshez és validációhoz annotációkat használunk a **RentViewModel** osztályban
- minden megadott adatot ellenőrzünk, mielőtt mentenénk, amíg nem hibátlan a kitöltés, visszairányítjuk a kitöltő oldalra (és megjelenítünk egy hibaüzenetet is)

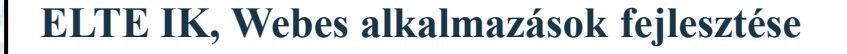

- elvégezzük kliens oldalon is a validációt, a dátum ellenőrzéséhez használjuk a nemzetközi csomagot (**\_Layout.cshtml**)
- az aktuális nyelvi beállítást elkérhetjük a nézettől (**Culture** tulajdonság)
- az XSRF támadások ellen is védjük az oldalt a megfelelő helyeken (**Rent/Index.cshtml**, **RentController**)
- a hét napja, a tengerpart típusa és a jellemzők speciális megjelenítést igényelnek több oldalon, ezért egy-egy parciális nézetet (**DayOfWeekDisplay**, **ShoreTypeDisplay, FeatureDisplay**), definiálunk és használunk
	- ehhez a megfelelő entitásosztályokat is kiegészítjük

- a vezérlőkben található üzleti logikát célszerű kihelyezni külön osztályba, legyen ez a **TravelService**
	- biztosítja a kapcsolatot a perzisztenciával, az adatok lekérdezését, a foglalás végrehajtását
	- az adatok ellenőrzését is elvégzi, a műveletek logikai értékkel, vagy hibakóddal térnek vissza (pl. **RentDateError**)
- egy segédosztály (**RentDateValidator**) ellenőrzi a dátumokat

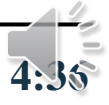

#### *Tervezés (adatbázis):*

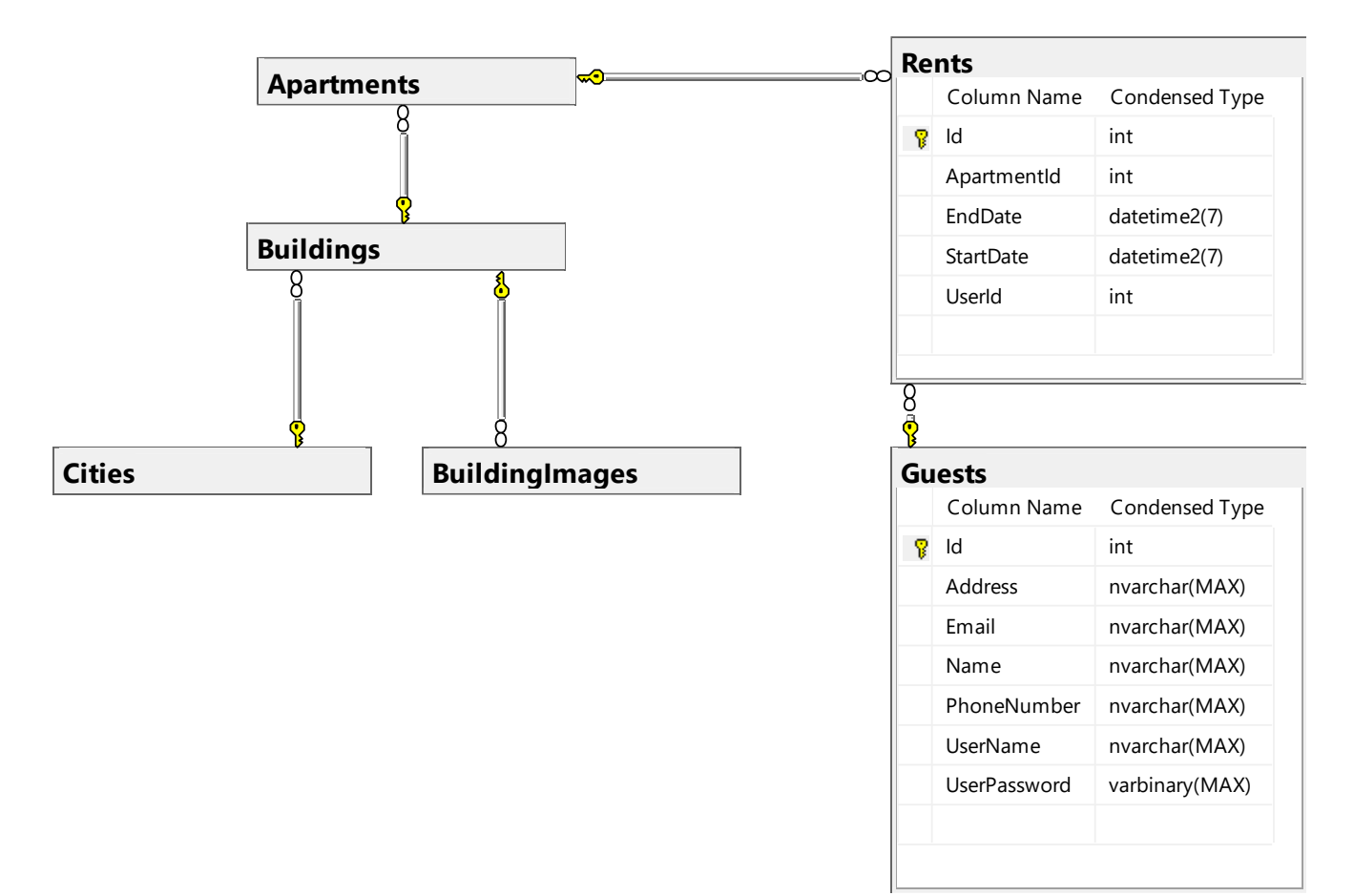

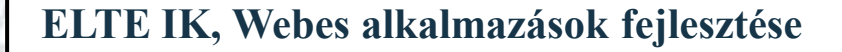

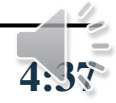